## **[Rabaty manualne](https://pomoc.comarch.pl/mobile/pl/cee/20226/index.php/knowledge-base/rabaty-manualne/)**

W aplikacji **Comarch Mobile Sprzedaż** istnieje możliwość określenia rabatu procentowego na pozycji wystawianego dokumentu. Określenie rabatu dla pozycji towarowej z poziomu małej lub dużej kalkulacji skutkuje obniżeniem wartości danego elementu na dokumencie.

|                                         |            |                                                                   | [KASZA] Kasza                              |        |       |
|-----------------------------------------|------------|-------------------------------------------------------------------|--------------------------------------------|--------|-------|
| Ilość (Stück)                           |            |                                                                   |                                            |        | 1.00  |
|                                         | Rabat (%): |                                                                   |                                            |        | 10.00 |
| Ilość:<br>Cena za Stück:<br>Po rabacie: |            | 1,00Stück=1,00Stück<br>15,50 (N) 15,50 (B)<br>13,95 (N) 13,95 (B) |                                            |        |       |
| Wartość elementu:<br>Wartość dokumentu: |            |                                                                   | 13,95 (N) 13,95 (B)<br>50,85 (N) 50,85 (B) |        |       |
|                                         | Zapisz     |                                                                   |                                            | Anuluj |       |
| Rabat                                   |            | widoczny                                                          | W                                          | oknie  | make  |

kalkulacji

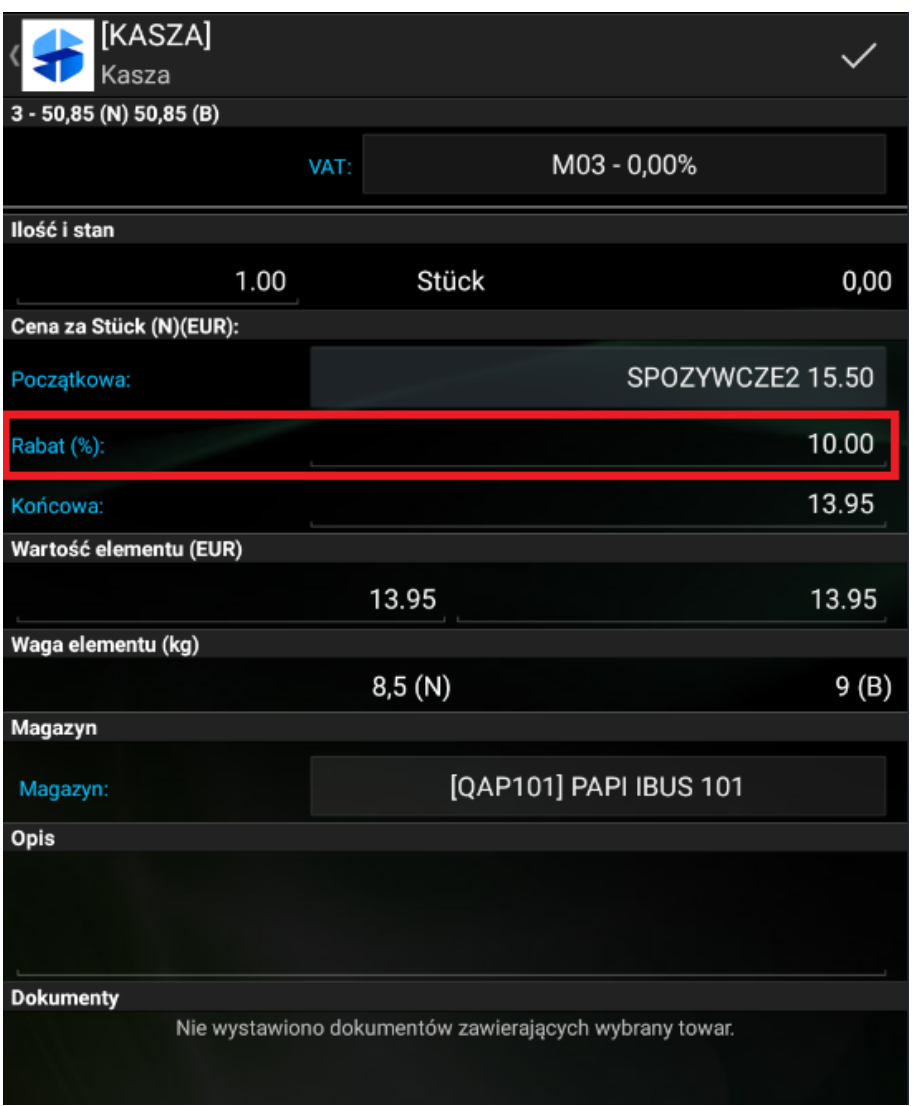

Rabat widoczny w oknie dużej kalkulacji

Dodanie rabatu dla pozycji dokumentu możliwe jest również z poziomu nagłówka dokumentu.

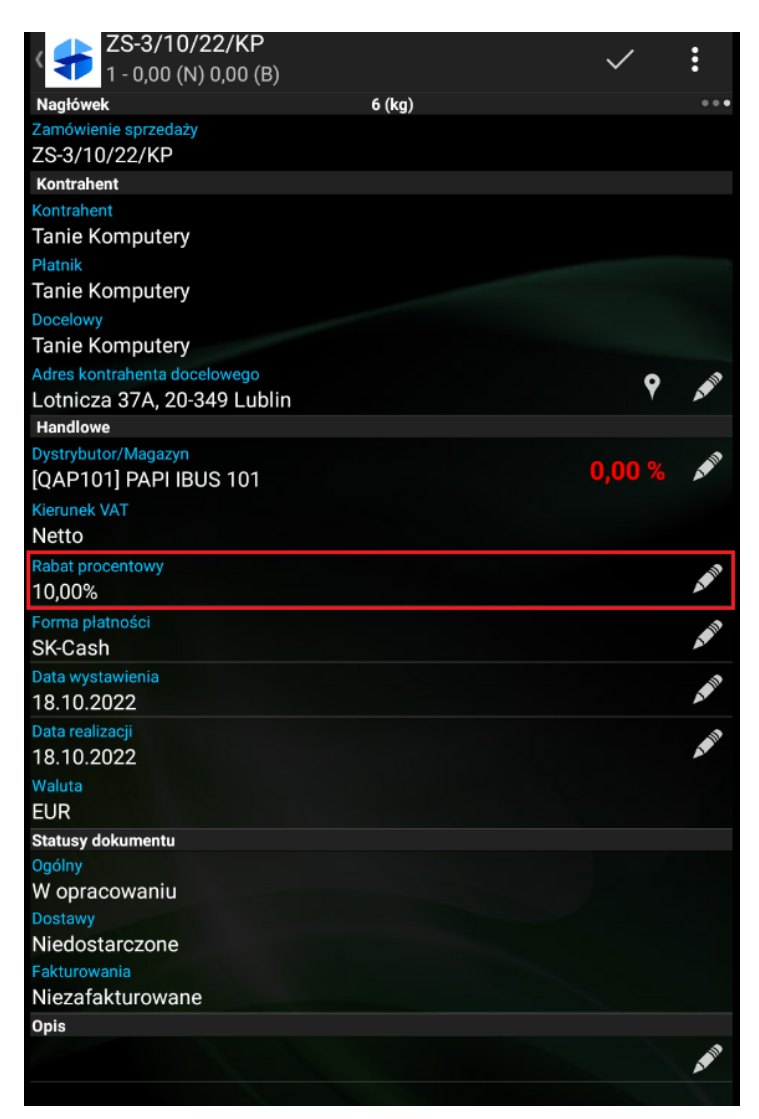

Pole Rabat procentowy na nagłówku dokumentu

Wartość z pola *Rabat procentowy* zostanie przeniesiona na wszystkie pozycje znajdujące się w koszyku dokumentu. Na liście towarów oraz w koszyku kolorem zielonym oznaczona jest wartość procentowa rabatu oraz wartość po rabacie dla ceny jednostkowej pozycji.

| ZS-3/10/22/KP<br>$3 - 50,85$ (N) $50,85$ (B) | ፧                   |                         |
|----------------------------------------------|---------------------|-------------------------|
| Towary (N)<br>27 (kg)                        |                     | $\bullet\bullet\bullet$ |
| [JM-EKSP] Ekspres do kawy                    |                     | Ë                       |
| Za Stück (0,00)                              | $0,00(N)$ $0,00(B)$ |                         |
| [HERBATA] Herbata                            |                     | Ë                       |
| Za Stück (0,00)                              | 18,00 (N) 18,00 (B) |                         |
| Po rabacie (20,00%)                          | 14,40 (N) 14,40 (B) |                         |
| Razem (1,00 Stück)                           | 14,40 (N) 18,00 (B) | Œ                       |
| [KASZA] Kasza                                |                     | i                       |
| Za Stück (0,00)                              | 15,50 (N) 15,50 (B) |                         |
| Po rabacie (10,00%)                          | 13,95 (N) 13,95 (B) |                         |
| Razem (1,00 Stück)                           | 13,95 (N) 15,50 (B) | П                       |
| [KAWA] Kawa                                  |                     | i                       |
| Za Stück (0,00)                              | 25,00 (N) 25,00 (B) |                         |
| Po rabacie (10,00%)                          | 22,50 (N) 22,50 (B) |                         |
| Razem (1,00 Stück)                           | 22,50 (N) 25,00 (B) | G                       |
| [KOCIE KAPCIE] Kocie kapcie                  |                     | Ë                       |
| Za Stück (0,00)                              | $0,00(N)$ $0,00(B)$ |                         |
| [KOCIE] Kocie smaki 1                        |                     | Ë                       |
| Za Stück (0,00)                              | $0,00(N)$ $0,00(B)$ |                         |
| [MANGO] MANGO                                |                     | Ë                       |
| a Stück (0,00)                               | $0,00(N)$ $0,00(R)$ |                         |

Rabaty widoczne na liście towarów

## Wskazówka

W przypadku kiedy na pozycji dokumentu został wcześniej określony rabat, określenie wartości rabatu procentowego na nagłówku dokumentu spowoduje zsumowanie rabatów.

## Przykład

Na dokument został dodany towar T1 w cenie początkowej 100 PLN, dla którego określono rabat 10% (rabat wprowadzony ręcznie lub wynikający z promocji zdefiniowanych w systemie CEE). Cena towaru wynosi więc 90 PLN. Następnie na nagłówku dokumentu określony został rabat procentowy 20%. Rabat na nagłówku zostaje zsumowany z rabatem na pozycji, wobec czego ostateczny rabat dla towaru T1 wynosi 30%, a ostateczna cena to 70 PLN.

Istnieje możliwość zablokowania możliwości wprowadzania rabatu na nagłówku dokumentu poprzez wyłączenie parametru **Edycja cen i rabatów na pozycjach** na profilu użytkownika dla danego typu dokumentu w aplikacji **Comarch Mobile Zarządzanie**. Konfiguracja profilu użytkownika została opisana [TUTAJ.](https://pomoc.comarch.pl/mobile/pl/cee/index.php/knowledge-base/tworzenie-profilu-i-uzytkownika/)